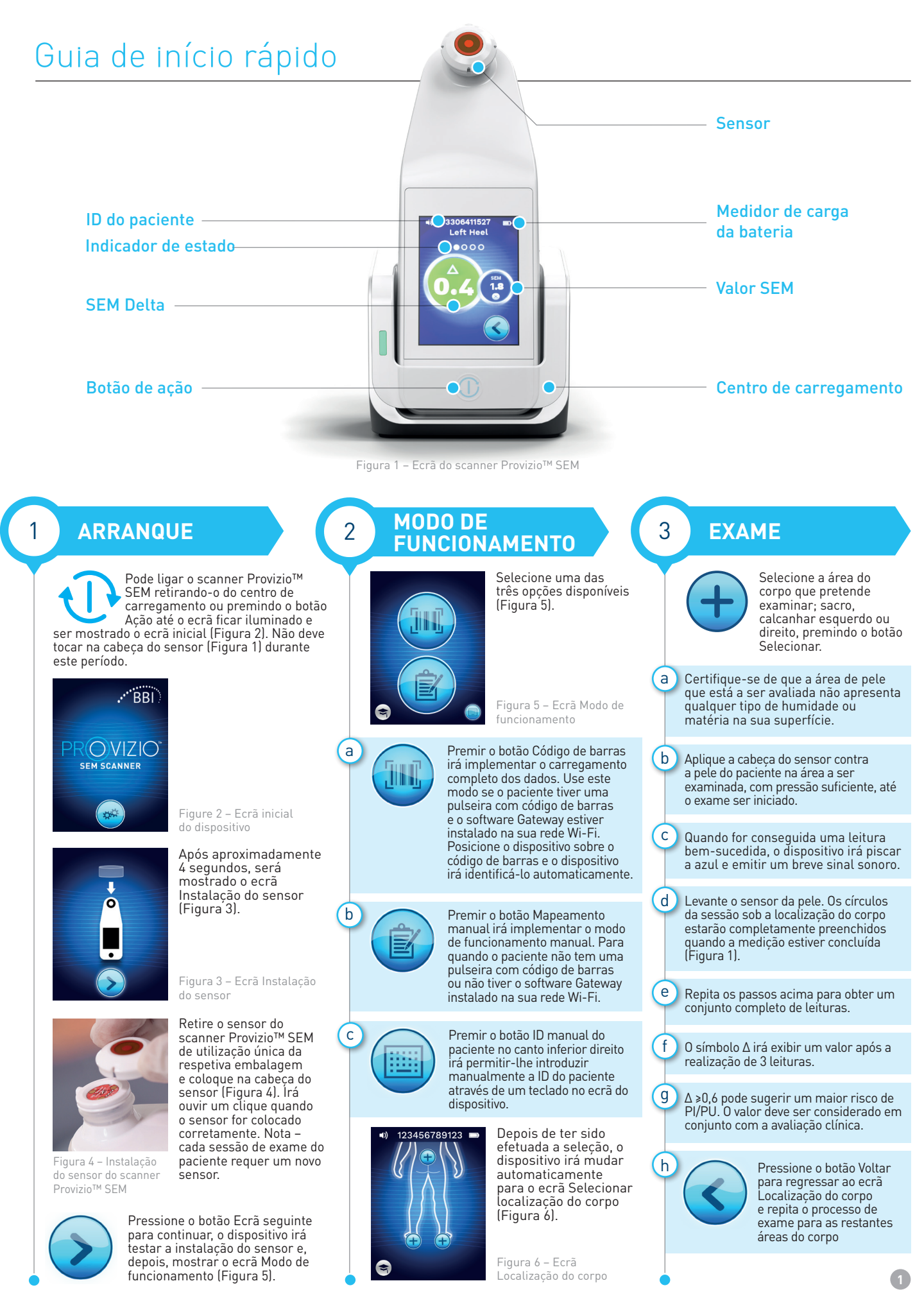

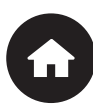

Quando todas as localizações do corpo estiverem concluídas e os valores delta forem aceitáveis (Figura 7), pressione o botão Início para regressar ao ecrã Instalação do sensor (Figura 3). O dispositivo irá guardar e armazenar todas as leituras realizadas.

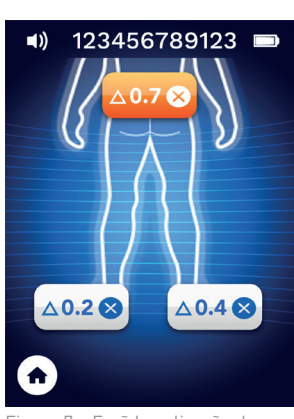

- Ecrã Localização do corpo (exames concluídos)

Retire o sensor, puxando-o suavemente para fora do conector.

Instale um novo sensor se for examinar outro paciente.

## **4** REINICIAR **CARREGAMENTO CARREGAMENTO CARREGARE DE DADOS**

Para fazer o carregamento das leituras realizadas, coloque o scanner Provizio™ SEM no centro de carregamento (Figura 8), o dispositivo inicia as comunicações sem fios e faz a ligação ao servidor do Gateway; todas as sessões de dados armazenados são carregadas nos registos do paciente e eliminadas do dispositivo.

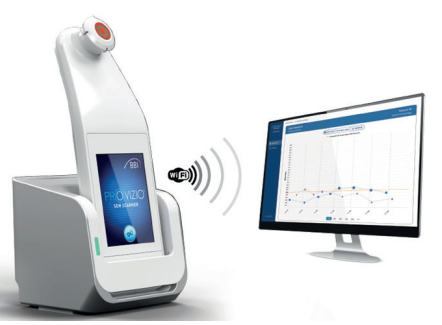

Figura 8 – Centro de carregamento Provizio™

## **DESLIGAR**

Para carregar, coloque o dispositivo no centro de carregamento (Figura 8). A luz do centro começará a piscar a verde. Enquanto o dispositivo estiver no centro de carregamento, o ecrã tátil está desativado, o visor mostra o estado do carregamento de dados e o nível de carga da bateria (Figura 9). O dispositivo está totalmente carregado quando estiverem iluminadas cinco barras verdes.

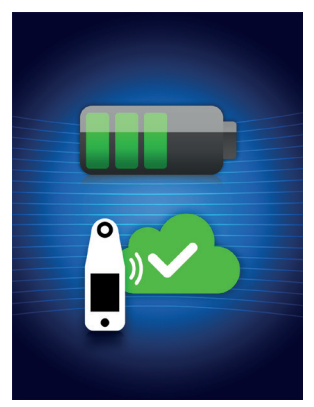

Figura 9 – Ecrã de carregamento

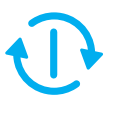

Para desligar o dispositivo, pode premir continuamente o botão Ação.

## 7 **LIMPAR**

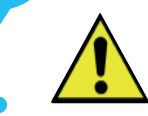

Limpe e desinfete o scanner Provizio™ SEM seguindo o procedimento de limpeza e desinfeção nas Instruções de utilização (IFU)